# <代理発送申請手順>

#### ~申請前に必ずお読みください~

### 【はじめに】

●申請の方法は【紙で提出する場合】と【データで提出する場合】の2通りです。 どちらかをお選びいただき、下記の手順にしたがって申請ください。

●校友でない方からの申請はお受けいたしかねます。

●代理発送申請書は、必ず発送希望日の1か月前までに校友会事務局までご提出ください。

なお、発送される内容物が代理発送にそぐわないと校友会事務局が判断した場合や、発送希望日ま で日数の余裕がない場合は、申請をお受けできないことがありますのでご注意ください。

## 【紙で提出する場合】

①校友会HPの「各種手続き」ページから「代理発送申請書」をダウンロードします。 ご自身で印刷いただき、ボールペン等で必要事項をご記入ください。

 $\perp$ 

②記入済みの「代理発送申請書」を、郵送またはFAXで校友会事務局までお送りください。

(郵送の場合) 〒171-8501 東京都豊島区西池袋 3-34-1 立教大学校友会事務局 宛 (FAX の場合) 03-3985-3434

↓

③校友会事務局にて申請書の確認を行い、代理発送可能件数をご回答します。

※「校友会にご住所の登録があり、かつ校友会からの郵送物を受け取っている方」にのみ、代理 発送が可能です。

↓

- ④対象者へ実際にお送りしたいお手紙と切手を貼った封筒をご用意いただき、校友会事務局まで郵 送でお送りください。
	- ※切手や封筒代はすべて申請者様の負担となります。切手の金額は日本郵政HPにてご確認くださ い。

※発送件数が大量の場合は、別途ご相談ください。

※お手紙が不適切なものでないことを確認するために、校友会事務局でお手紙の内容を確認させ ていただいております。何卒ご理解いただきますようお願い申し上げます。

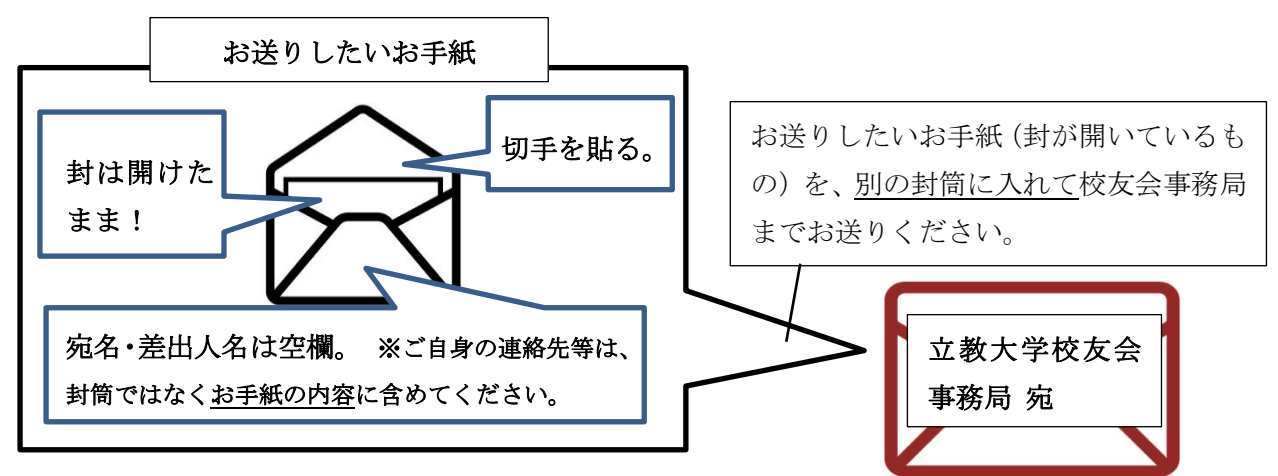

- ↓
- ⑤お送りいただいたお手紙に、校友会事務局が宛名を付記し、対象者の方へ代理発送いたします。 なお宛名面には、「立教大学校友会からの代理発送である旨」を記載させていただきます。

# 【データで提出する場合】

①校友会HPの「各種手続き」ページから「代理発送申請書」をダウンロードします。

- Wordソフト等で必要事項をご入力ください。
- ※「本人確認資料」は運転免許証(原本)などの写真を撮ったもの、またはスキャンデータをご 用意ください。

↓

②入力済みの「代理発送申請書」のデータと「身分証明書(写真またはスキャンしたもの)」のデ ータを、校友会事務局までメールでお送りください。

E-mail: [koyu@grp.rikkyo.ne.jp](mailto:koyu@grp.rikkyo.ne.jp) (立教大学校友会事務局)

 $\perp$ 

- ③校友会事務局にて申請書の確認を行い、代理発送可能件数および発送に係る金額をご回答しま す。
	- ※「校友会にご住所の登録があり、かつ校友会からの郵送物を受け取っている方」にのみ、代理 発送が可能です。

※発送に係る金額とは、切手代や封筒代のことを指します。

↓

④対象者へ実際にお送りしたいお手紙をWordファイル等でご用意いただき、校友会事務局までメー ルでお送りください。

※お手紙は、手書きのものをご用意いただいても構いません。

その場合は【紙で提出する場合】④・⑤の手順に沿ってご用意ください。

↓

- ⑤送付いただいたお手紙のデータを校友会事務局で印刷し、対象者の方へ代理発送いたします。 なお宛名面には、「立教大学校友会からの代理発送である旨」を記載させていただきます。 ↓
- ⑥後日、校友会から郵送代金の請求書をお送りしますので、指定の期日までにお振り込みくださ い。
- ※ハガキ・封筒・切手代金のほか、発送件数が大量である場合は、発送業者への作業委託費なども 追加で発生いたします。

### お問合せ先

立教大学校友会事務局 〒171-8501 東京都豊島区西池袋 3-34-1

TEL:03-3985-2634 FAX:03-3985-3434

E-mail: koyu@grp.rikkyo.ne.jp